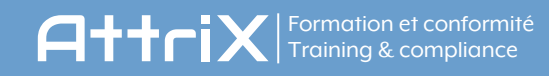

## Effectuer la contresignature

Si le véhicule a déjà été inspecté par une personne désignée par l'entreprise dansles 24 dernières heures, il est possible d'effectuer une contresignature plutôt que d'effectuer une nouvelle RDS . S'il l'accepte, le conducteur s'assure que la ronde est valide (faite dans les dernières 24 heures) et contresigne le rapport de ronde pour attester qu'il en a pris connaissance. Le conducteur n'est alors pastenu responsable de la ronde, maisil demeure responsable de tenir à jour le rapport et de signaler les défectuosités qu'il constate en cours de route.

- 1. Appuyer sur « Ignorer le reste » sur la page de RDS
- 2. Appuyer sur « Historique DVIR »
- 3. Appuyer sur « Contresigner »
- 4. S'assurer du nombre d'heures écoulées depuis la RDS & vérifier si des défauts ont été signalés.
- 5. Appuyer sur « Accepter et contresigner » Vous devenez alors responsable de la RDS.
- Une confirmation en vert apparaître au haut de l'écran. 6.

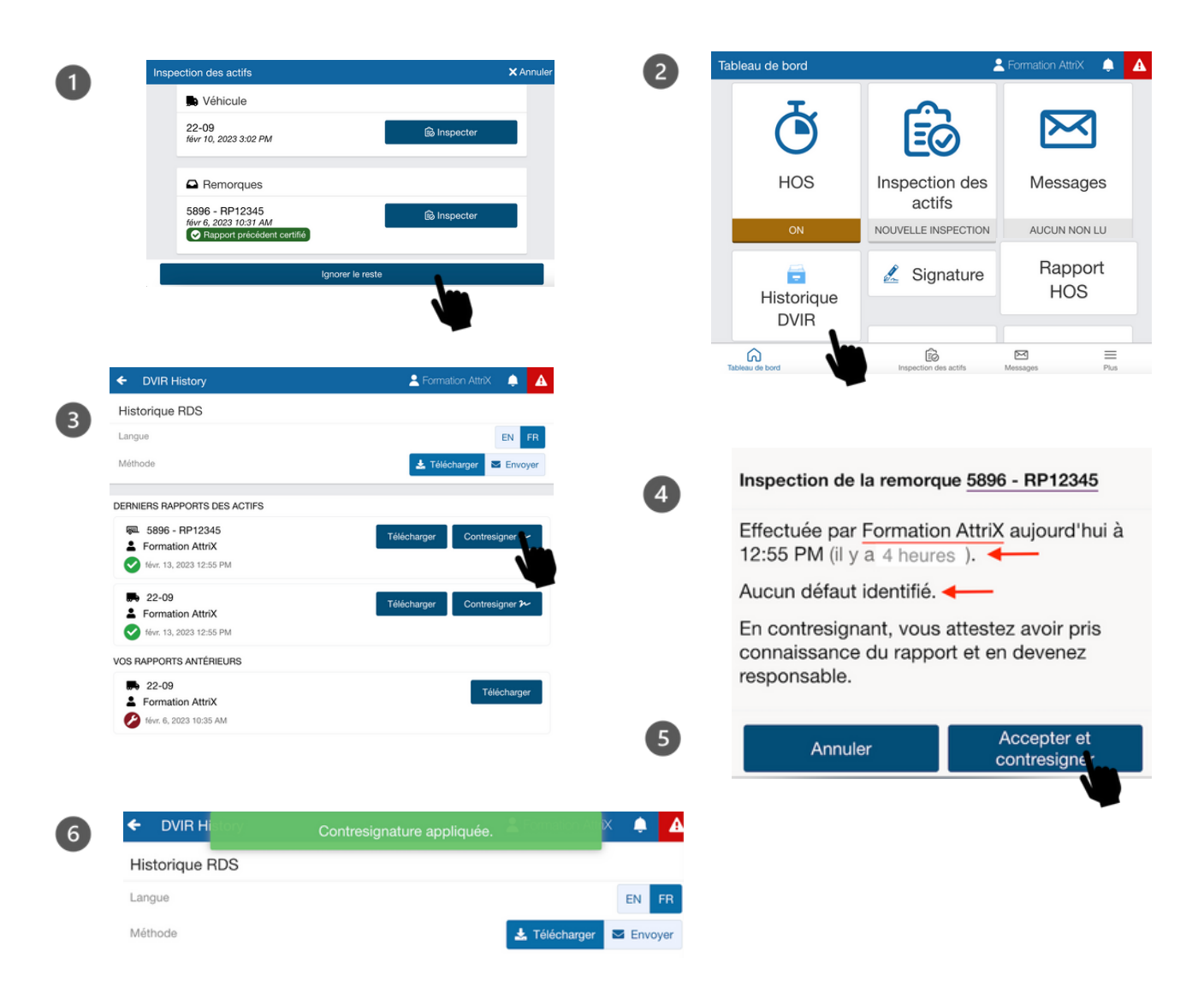

## \*\* Important. Le bouton Contresigner disparaît une foisla RDS expirée \*\*